# **II. Il bilancio, l'analisi della liquidità e il budget**

**Premessa - Analisi finanziaria - Analisi preventiva - Analisi economica.** 

# **PREMESSA**

Abbiamo spiegato, nei capitoli precedenti, che la contabilità permette di riepilogare tutti gli accadimenti economici di un determinato periodo (in genere l'anno) e di redigere il bilancio dell'attività svolta.

Questo può essere effettuato con **due** diversi criteri:

**a) economico,** 

**b) di cassa.** 

I risultati che si ottengono sono diversi, in quanto il primo si basa sulla **correlazione** tra costi e ricavi indipendentemente dalla riscossione e/o pagamento, mentre il secondo si basa sul **confronto** tra le entrate e le uscite di un determinato periodo.

Nell'ambito professionale è maggiormente diffuso quello basato su criteri di cassa, sia perché il fisco lo utilizza (pur con alcune eccezioni) per determinare il reddito, sia perché più comprensibile ai medici. Tuttavia è bene chiarire sin dall'inizio che è sempre opportuno considerare sia l'aspetto economico sia finanziario in quanto, in caso contrario, si giungerebbe a interpretazioni errate dei risultati.

Si preferisce chiarire questo concetto con semplici esempi, piuttosto che fare lunghi discorsi dettati dalla dottrina aziendalistica.

Si pensi a un medico che acquista nell'anno un ecografo e lo paga immediatamente, oppure ad un altro che effettua importanti interventi chirurgici presso una clinica e viene però pagato nell'anno successivo e/o a un dentista che esegue un impianto osseo integrato di tutta l'arcata superiore ed il pagamento della sua prestazione viene fatto sempre nel successivo anno. In tutti questi casi, un bilancio basato esclusivamente sui principi di cassa sarebbe poco significativo e porterebbe alla conclusione che lo studio non lavora e non guadagna (mentre invece aspetta solo di incassare).

## **L'obiettivo**

Lo scopo del paragrafo è di spiegare al professionista come utilizzare i dati che ha a disposizione (contabilità, fatture, schede clienti fornitori, preventivi, etc.) per ottenere informazioni sull'andamento dello studio.

Consapevoli del fatto che il medico e il dentista non sono dei commercialisti o esperti del settore, abbiamo creato semplici fogli di calcolo che guideranno l'analisi e faciliteranno il lavoro: il professionista, dopo un'attenta lettura della guida e un po' di pratica con i fogli di calcolo, riuscirà facilmente ad applicare le tecniche di analisi che verranno presentate nelle prossime pagine.

In sintesi le tecniche che si possono applicare per l'analisi sono:

## **Analisi finanziaria**

- consuntiva (analisi di liquidità o rendiconto finanziario)
- preventiva (liquidità generata o prodotta)

#### **Analisi economica**

- consuntiva (bilancio)
- preventiva (budget economico)

In questa guida svilupperemo l'analisi finanziaria (o di cassa) sia consuntiva che preventiva, mentre l'analisi economica verrà solo accennata.

Prima di entrare nel merito dell'argomento è opportuno chiarire il significato di:

a) bilancio preventivo;

b) bilancio consuntivo.

- **Il bilancio preventivo** è sostanzialmente il budget in cui vengono previste le spese e le entrate che si realizzeranno in un determinato periodo dell'anno (mese, trimestre, anno);
- **il bilancio consuntivo** è invece la fotografia ad una determinata data di tutte le spese e le entrate che sono avvenute in un lasso di tempo (di solito un anno solare).

Poter disporre di bilanci preventivi e poi confrontarli con i consuntivi è molto importante, in quanto l'operazione offre la possibilità di verificare se le stime siano state rispettate e, in caso di scostamenti, analizzare meglio i fenomeni che hanno portato a queste variazioni, per poter effettuare dei cambiamenti, laddove ve ne fosse bisogno e possibilità. Inoltre riuscire ad effettuare un raffronto tra più esercizi (consuntivi), sia annualmente che mensilmente, è sicuramente utile per migliorare l'andamento della propria attività e raggiungere gli obiettivi prefissati; se fosse possibile confrontare anche i propri dati con quelli medi del settore lavorativo, sarebbe cosa ancora più valida.

## **ANALISI FINANZIARIA CONSUNTIVA**

# **L'analisi della liquidità o rendiconto finanziario: 2 modelli**

**L'analisi di liquidità** (o di cassa, o rendiconti finanziari) ha una funzione consuntiva e serve ad analizzare la gestione dello studio dal punto di vista finanziario:

- ◆ indica dove ho utilizzato la mia liquidità;
- ◆ permette di capire dove posso risparmiare;
- è il punto di partenza per previsioni di liquidità (budget).

Analizzeremo in seguito due modelli che il professionista può seguire per l'analisi della liquidità.

#### **Primo modello: rendiconto finanziario delle entrate e uscite**

Il rendiconto finanziario serve per comprendere come lo studio abbia disperso o generato la propria liquidità durante l'anno, in modo da poter intervenire nel futuro. È pure uno **strumento di controllo**: il saldo liquido da estratti conto deve coincidere con quello del rendiconto finanziario.

Se così non fosse:

- potrebbero esserci possibili errori nella contabilità (ad es.: si sono invertiti i numeri: 91.000 è diverso da 19.000);
- ◆ potrebbero esserci delle dimenticanze (es.: non ho registrato delle fatture);
- potrebbero esserci degli ammanchi e furti;
- potrebbero essersi verificate tutte le situazioni sopra descritte.

Presentiamo un modello standard che ogni medico può adattare alle proprie esigenze.

Il punto di partenza per l'analisi è conoscere **la liquidità generata nell'anno**: ciò si ottiene facendo una semplice differenza tra ciò che possedevo nella cassa e nella banca all'inizio dell'anno e ciò che mi ritrovo alla fine dell'anno: l'importo è anche denominato **variazione saldo liquido contabile.** 

Se la variazione è positiva, vuole dire che ho prodotto liquidità; se negativa vuol dire che ho distrutto liquidità. Abbiamo creato un semplice foglio in Excel, denominato Rendiconto Finanziario, reperibile sul **sito www.studio-bodini.it**, per agevolare il calcolo del saldo liquido contabile:

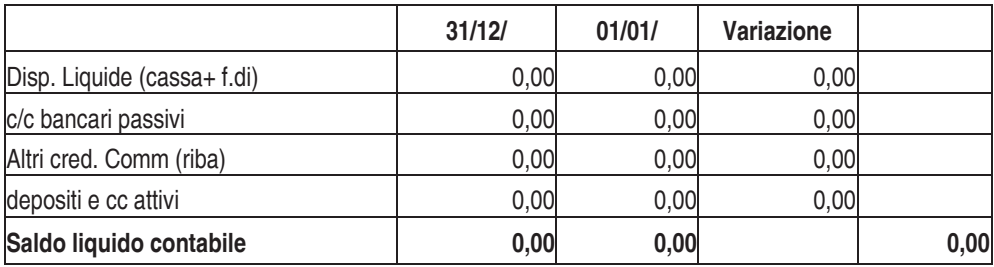

Facciamo un esempio di variazione positiva:

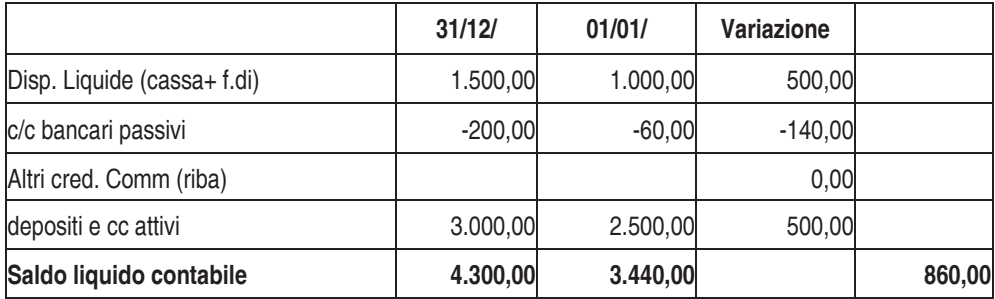

Nell'esempio in un anno la gestione dello studio ha prodotto 860 € di liquidità.

Vediamo ora un esempio di variazione negativa:

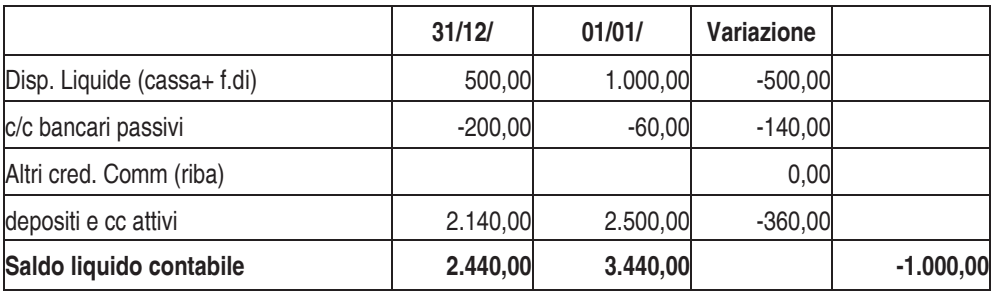

Nel secondo esempio la variazione è pari a -1.000 e ciò significa che ho "disperso" nell'anno tale importo (da un saldo di 3.440 € di inizio anno, ora ho 2.440 €).

Il saldo liquido contabile (e la sua variazione) è un dato tuttavia grezzo e va interpretato cercando di ricostruire dove ho utilizzato la mia liquidità e, al contrario, come l'ho generata.

Per conoscere quanto sopra enunciato devo predisporre un rendiconto finanziario che non si limiti a effettuare una semplice differenza tra liquidità finale ed iniziale, bensì mostri come effettivamente la mia liquidità è stata utilizzata.

Per farlo utilizziamo un semplice foglio di Excel, "Rendiconto Finanziario: foglio 2 entrate ed uscite", sempre reperibile sul sito **www.studio-bodini.it** che ogni singolo professionista potrà adattare alle proprie esigenze.

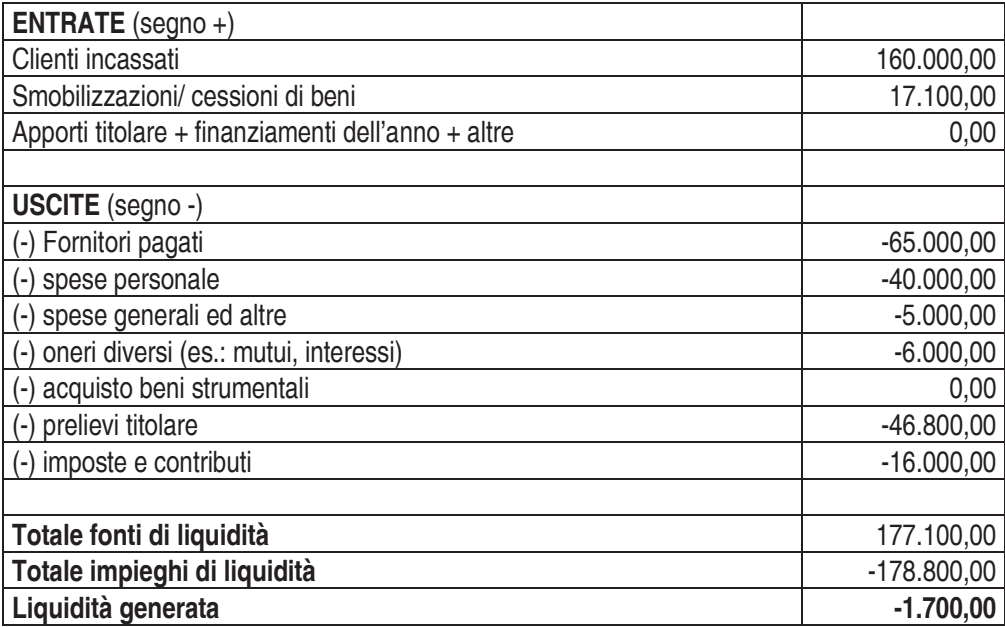

La prima sezione riguarda le entrate: queste generano liquidità, di conseguenza avranno un segno positivo:

- clienti incassati: tutti i compensi fatturati e anche tutte le entrate che esulano da parcelle e fatture (es.: indennizzi assicurativi);
- cessione beni strumentali: inserisco il prezzo di vendita;
- apporti del titolare;
- finanziamenti dell'anno: inserisco l'importo del prestito concesso nell'anno; è un debito, ma in termini monetari è un'entrata;
- altre entrate: inserisco tutte le voci che incrementano la liquidità non inserite nelle caselle.

La seconda sezione riguarda le uscite: utilizzano liquidità, di conseguenza avranno un segno negativo:

- fornitori pagati: tutti i fornitori pagati;
- spese del personale: vanno inserite tutte le spese che riguardano dipendenti e collaboratori;
- oneri diversi: gli interessi passivi (relativi a conti correnti e fidi), le sanzioni, le rate mutui e finanziamenti (inserisco le rate con gli interessi solo se non li ho già imputati);
- acquisto beni strumentali: inserisco il prezzo pagato per l'acquisto;
- prelievi del titolare;
- imposte e contributi: IRPEF, IRAP, INPS, ENPAM;
- spese generali e altre: inserisco tutte le voci che decrementano la liquidità, non inserite nelle caselle precedenti.

Alla fine della compilazione otterrò la liquidità generata o dispersa che deve coincidere con il saldo liquido contabile e potrò analizzare dove è stata utilizzata e dove posso migliorare la gestione. Infatti, mentre il saldo liquido contabile è un dato preciso (perché desunto dagli estratti conto), ma dal quale non posso trarre informazioni aggiuntive, il rendiconto finanziario ricostruisce in che modalità si è formato il saldo ottenuto.

Vediamo di seguito un esempio di compilazione, supponendo che il nostro saldo liquido contabile sia pari a -1.000 €.

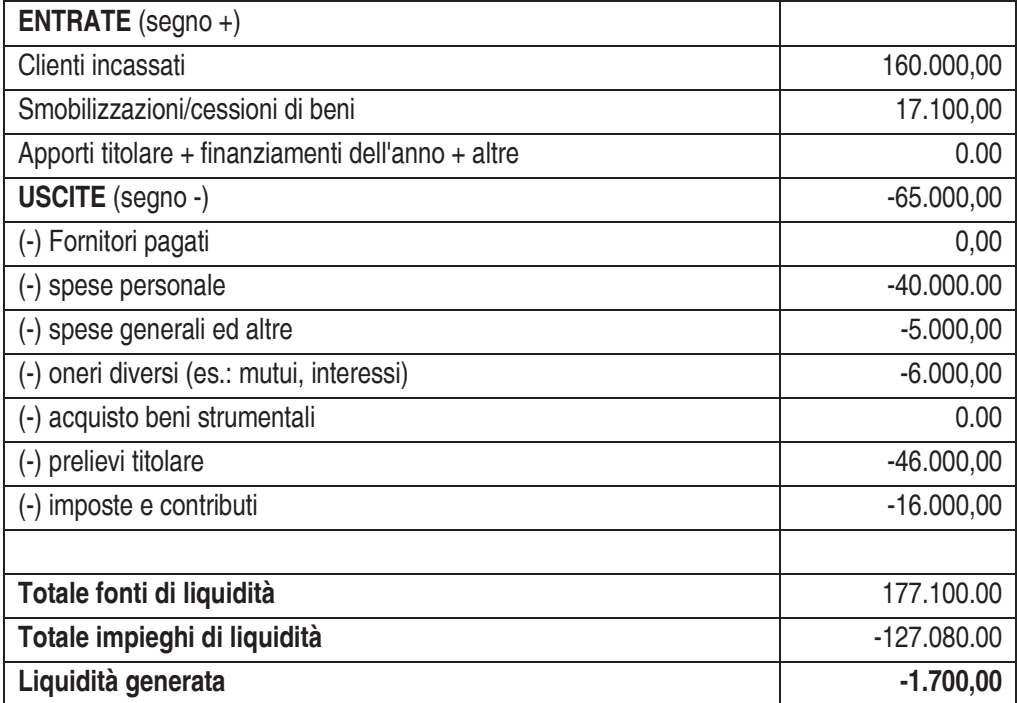

Dopo aver compilato tutti i campi del modello, ritrovo una perdita di liquidità per 1.700 €; questa è la liquidità che la mia gestione ha disperso nell'esercizio. Osserviamo per prima cosa che tale dato è diverso dal saldo liquido contabile che abbiamo detto per ipotesi pari a 1.000 €. Ciò può dipendere dal fatto che:

- non ho registrato correttamente tutti i compensi e le spese in contabilità;
- ho fatto errori di registrazione (ad esempio, ho invertito qualche cifra);
- qualcuno mi ha sottratto soldi in cassa.

Inoltre il medico, osservando che la sua gestione brucia liquidità, potrà sollecitare i pazienti per il pagamento di parcelle, potrà dilazionare o posticipare i pagamenti dei fornitori evitando in tal modo di restare senza liquidità e/o di peggiorare ulteriormente la sua situazione finanziaria.

Questo è solo un esempio, ma le considerazioni che si possono trarre sono molteplici: in questo caso il motivo della perdita di liquidità dipende dagli eccessivi prelievi a titolo personale.

#### **Secondo modello: rendiconto finanziario partendo dal reddito conseguito**

Il rendiconto finanziario può anche essere costruito partendo dal reddito dichiarato ai fini fiscali (quadro E modello unico).

Si ribadisce che, come per il modello precedente, si tratta solo di un suggerimento e che ogni singolo professionista potrà adattare lo schema alle proprie esigenze.

Anche questo modello si trova sul sito **www.studio-bodini.it**" *rendiconto finanziario reddito conseguito"*

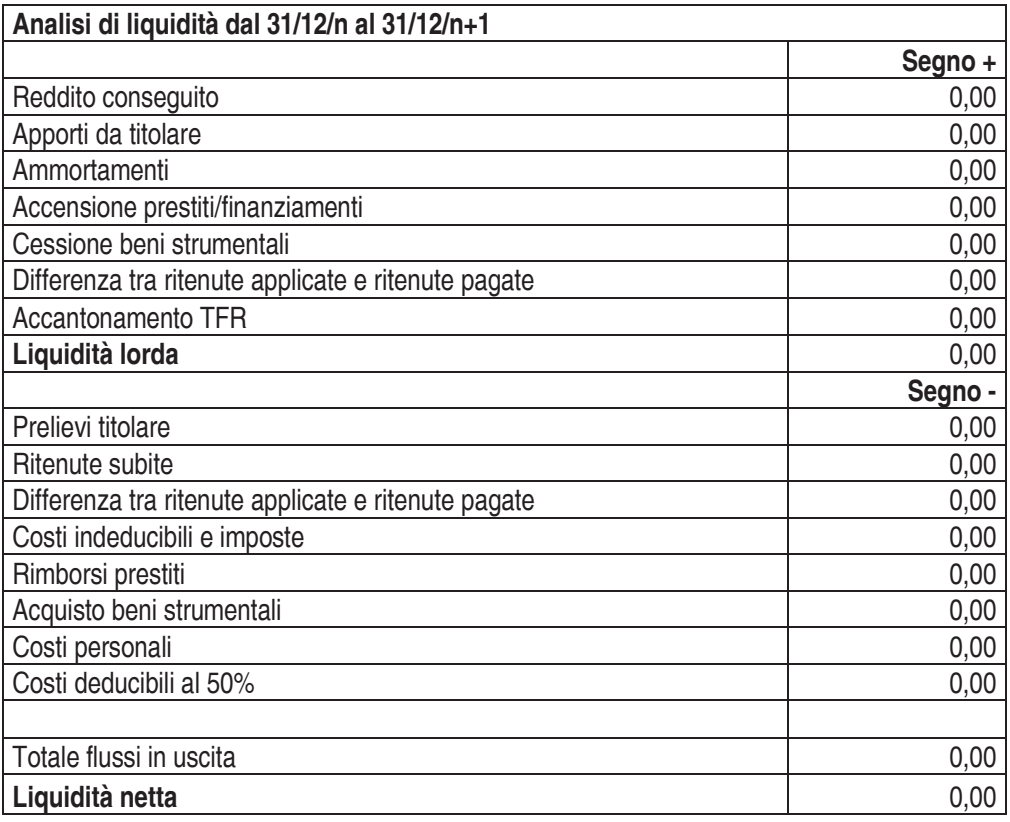

Con questo modello si ottiene lo stesso risultato del precedente, ovvero la liquidità prodotta nel periodo, ma attraverso un percorso indiretto: partendo dal reddito contabile conseguito

(quello dichiarato nel modello unico) cerchiamo di ricostruire la liquidità effettivamente prodotta o persa.

Il modello è diviso in due sezioni e l'inserimento dei dati segue la stessa logica del precedente.

**1) La prima sezione contiene** tutte le voci che andranno sommate al reddito:

- gli ammortamenti e gli accantonamenti sono una voce di costo che abbassano il reddito contabile, ma che non implicano alcuna uscita reale. Di conseguenza, dovrò sommare al reddito tale voce, incrementandolo;
- gli apporti del titolare: aumentano la liquidità (la cassa) dello studio, ma non sono un compenso da prestazione e quindi non sono stati considerati nel computo del reddito; di conseguenza, sommiamo anche questa voce;
- ◆ accensione prestiti;
- la cessione dei beni strumentali: inserisco il prezzo di vendita;
- $\bullet$  differenza positiva tra ritenute effettuate e pagate: se le ritenute effettuate sono maggiori di quelle pagate, possiedo più liquidità (spesso avviene tra un anno e l'altro: ritenute applicate a dicembre con il pagamento della fattura, ma che verranno pagate a gennaio).

**2) La seconda sezione contiene** tutte le voci che rappresentano uscite monetarie, ma che non hanno influenzato il reddito e che quindi vanno sottratte:

- ◆ i prelievi del titolare: diminuiscono liquidità;
- rimborsi prestiti: sono le rate dei mutui e dei finanziamenti al netto degli interessi (quest'ultimi sono già stati sottratti nel computo del reddito);
- differenza negativa tra ritenute effettuate e pagate: segue la stessa logica di cui al punto 1. Se le ritenute pagate sono maggiori di quelle effettuate, ho un esborso di liquidità (es.: anno  $N + 1 - 2009$ ) pago le ritenute di anno N);
- i costi personali: sono costi non compresi nel reddito, ma che comunque decrementano la liquidità;
- i costi indeducibili: non sono stati dedotti dal reddito, ma sono stati comunque sostenuti.
- ◆ Tra il computo dei costi indeducibili figurano anche le imposte sul reddito;
- i costi indeducibili al 50% (per quest'ultimi inseriremo solo la parte non deducibile, perché quella deducibile è già stata decurtata dal computo del reddito).

Vediamo un esempio di compilazione: **Anno N+1** 

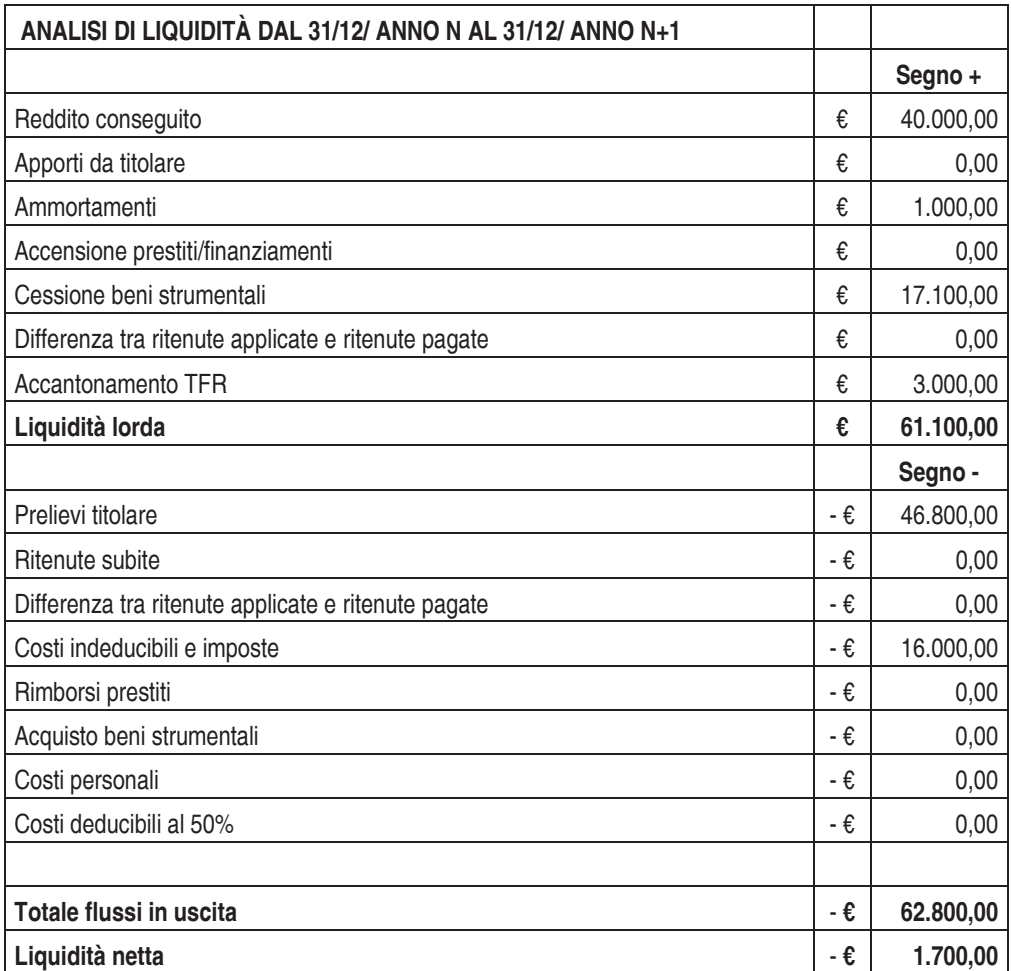

Il risultato è il medesimo conseguito con il modello precedente.

L'esempio permette di comprendere perché nella dichiarazione denuncio un certo reddito e invece i soldi in banca non ci sono (nell'esempio ho dichiarato 40.000 €, mentre in banca ho perso 1.700 €): le differenze possono essere causate da vari fattori: nel caso specifico ho prelevato più di quanto è il reddito.

In seguito potrò analizzare la situazione e cercare dei rimedi: ad esempio, se noto che i prelievi personali sono elevati e riducono la liquidità dello studio in modo gravoso, dovrò cercare in conseguenza di ridurli; le stesse valutazioni potrebbero essere effettuate per

l'acquisto di beni strumentali con lo scopo di non ridurre eccessivamente le disponibilità liquide.

# **ANALISI FINANZIARIA PREVENTIVA**

# **Il budget di cassa o previsione di liquidità**

Dopo aver trattato il rendiconto finanziario e le modalità per comprendere a posteriori come si è dispersa o accumulata la liquidità in un determinato periodo, concentriamo ora la nostra attenzione sulla previsione di liquidità, ovvero come si evolverà la mia liquidità nell'immediato futuro.

Approfondiremo come il medico e/o dentista può, tramite semplice foglio di calcolo, chiamato Previsione di liquidità*,* - che si trova sul sito internet **wvwv.studio-bodini.it**, riuscire a comprendere come si evolverà la situazione finanziaria (liquidità) dello studio nel breve periodo (anno, trimestre, mese) e quali fattori la influenzano. Si precisa che i flussi monetari accolti nelle previsioni di liquidità sono relativi a:

- Entrate di cassa
- Uscite di cassa

## **a) le entrate**

- collegate ai compensi dell'esercizio;
- $\triangleright$  collegate al realizzo di investimenti (vendita macchinari);
- $\triangleright$  collegate a finanziamenti esterni, tramite apporto di capitale proprio o di capitale di terzi (mutui);

## **b) le uscite**

- $\triangleright$  collegate alle spese d'esercizio (acquisto di materiale, spese generali, etc.);
- $\triangleright$  collegate ad investimenti (acquisto di impianti);
- $\triangleright$  collegate al rimborso di debiti e di capitale proprio.

Utilizzare un modello di previsione di liquidità aiuterà a:

- controllare i flussi di entrata e di uscita;
- valutare l'operato dello studio e prendere le opportune decisioni;
- controllare il conto corrente per evitare di finire in "rosso";
- comprendere quanta liquidità il fisco "brucerà";
- comprendere perché ho dichiarato un utile nella dichiarazione, ma non ho liquidità;
- comprendere se il reddito che dichiaro è credibile.

## **Differenza tra reddito imponibile e reddito disponibile**

Prima di continuare, mi preme sottolineare *la differenza tra reddito imponibile dichiarato ai fini fiscali e reddito reale (disponibile).*

Comprendere questo concetto è basilare, in quanto "lo Stato", come vedremo più avanti, è socio di maggioranza in ogni attività, sia perché impone delle aliquote progressive molto elevate, sia perché non permette di dedurre alcune voci di spesa (si pensi all'auto, al telefono, alle imposte, etc.)

**Il reddito imponibile** è il reddito che troviamo in dichiarazione ed è quindi il reddito su cui andranno calcolate le imposte. Un elenco non esaustivo dei costi non spesabili è il seguente:

- IRAP; IMU; imposte sul reddito;
- ENPAM (non si deduce dal reddito professionale, ma dal reddito personale);
- Costi indeducibili (autovettura 80%, telefono 20%, spese convegni 50%, ristoranti 25%);
- Acquisto beni ammortizzabili (non deduco l'intera spesa, ma solo la quota ammortamento;
- Sanzioni indeducibili.

**Il reddito disponibile** è quello reale: entrate effettive - spese sostenute comprese quelle indeducibili e le imposte; il reddito disponibile esula dalle norme fiscali, è una semplice sottrazione di compensi e spese.

Chiariamo il concetto con un esempio:

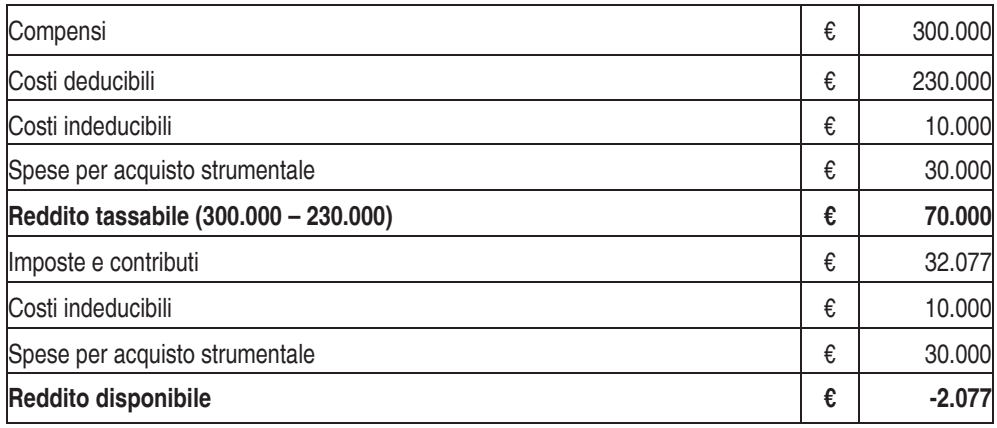

Il reddito imponibile (70.000 €) si ricava sottraendo ai compensi le spese deducibili. Su questo importo devo calcolare in seguito le imposte e i contributi. Si noti che i 30.000 € per l'acquisto del bene strumentale non sono stati spesati: nei costi deducibili è stata aggiunta la quota di ammortamento dell'anno.

Il reddito disponibile o effettivo, dopo aver imputato le imposte e contributi, è negativo! Come è possibile? La risposta è semplice: fiscalmente ho un cospicuo reddito, ma non ho tenuto conto di altri esborsi reali tra cui le spese indeducibili, le spese per l'acquisto del bene strumentale e le imposte. (300.000,00 - 230.000,00 - 32.077,00 - 10.000,00 -  $30.000,00 = -2.077,00$ .

Concentriamoci ora sui vari modelli di previsione di liquidità.

# **Il modello di previsione di liquidità**

Per evitare analisi troppo complesse e inutili al nostro scopo abbiamo creato appositamente un foglio di calcolo relativamente semplice che permette di effettuare l'analisi di liquidità, con una buona stima, ma senza divagare in dettagli prettamente tecnici e adatti ad altre figure professionali (commercialisti, analisti, etc.).

Con alcuni esempi analizziamo tutti i passaggi e le valutazioni per effettuare una corretta previsione di liquidità.

Vedremo tre tipi di analisi:

- mensile,
- trimestrale,
- annuale.

#### **Guida pratica per medici e dentisti**

Si premette che i fogli di calcolo delle imposte non tengono conto di tutte le variabili, che si modificano da soggetto a soggetto, tuttavia consegnano risultati abbastanza reali e quindi sono più che sufficienti per il nostro lavoro (ad esempio, il calcolo dell'IRAP non tiene conto delle detrazioni dei dipendenti, mentre per l'IRPEF non si tiene conto degli oneri deducibili personali, dei familiari a carico).

I fogli di calcolo si trovano direttamente sul sito all'indirizzo **www.studio-bodini.it**, nome foglio *"Previsione di liquidità".*

Ricordo che ogni foglio di calcolo può e deve essere adattato alla propria realtà.

## **La previsione di liquidità mensile**

La previsione di liquidità mensile è la più semplice, perché si basa su un intervallo temporale abbastanza breve: con questo modello potrò, conoscendo la liquidità ad inizio mese, stimare quanta ne avrò alla fine del mese e se potrò rispettare gli impegni.

Molti medici effettuano questo conteggio a mente, tuttavia è opportuno imparare ad utilizzare semplici fogli di calcolo.

Per la compilazione ci aiuteremo con un esempio.

#### **Primo passo: l'inserimento dei dati**

Ipotizziamo di voler effettuare un'analisi previsionale per il mese successivo.

Inserirò inizialmente le mie disponibilità liquide ad inizio mese: cassa, banche ed anche eventuali ricevute bancarie emesse (sono la liquidità disponibile).

Ricaverò in questo modo il saldo liquido contabile attuale con le stesse logiche spiegate nel paragrafo relativo al rendiconto finanziario (nell'esempio: + 7.100 €).

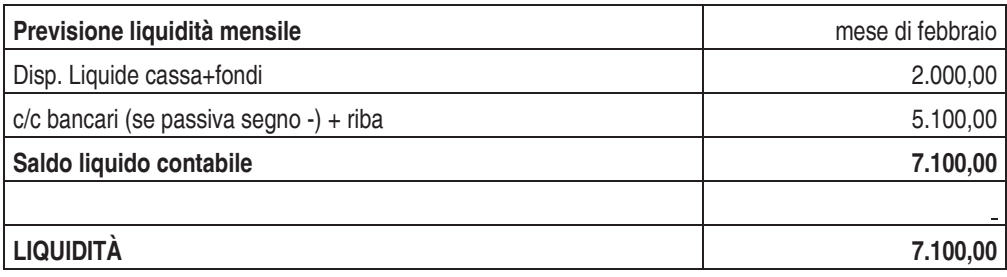

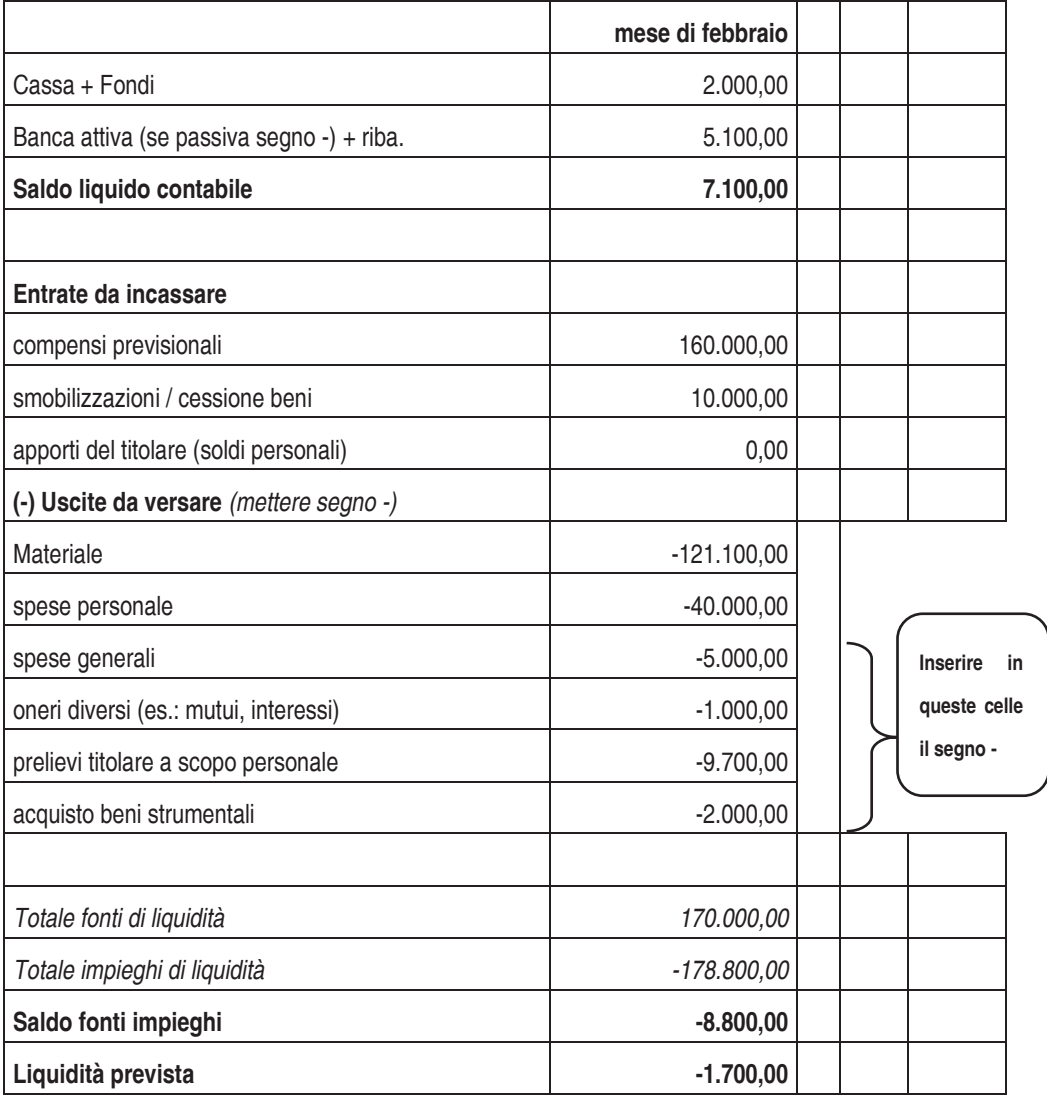

In seguito dovrò inserire i dati che si basano su stime previste per il mese successivo:

#### **Compensi previsionali**:

- 1) i clienti da incassare: è un dato facilmente quantificabile, in quanto riferito a prestazioni già effettuate che devono essere ancora incassate;
- 2) le entrate previsionali: sono una stima delle prestazioni che effettuerò ed incasserò nel mese; si possono quantificare con l'ausilio dell'agenda degli appuntamenti e sull'esperienza pregressa (dati storici);
	- **cessioni di beni:** prezzo di vendita**;**
	- **apporti del titolare ed altre entrate;**
	- **materiale:** stimabile in proporzione ai compensi previsionali; più elevata la mole di lavoro prevista (compensi) e più materie prime dovrò acquistare;
	- **spese del personale**: è una spesa fissa se non si tiene conto degli straordinari;
	- **spese generali**: rientrano in questa sezione tutte le voci di spesa che si pensa si verificheranno nel mese successivo e che non rientrano in quelle precedenti tra cui anche le imposte ed i contributi (IRPEF, IRAP, INPS, ENPAM, INAIL, tassa rifiuti);.
	- **oneri diversi:**
	- gli interessi sono una spesa stimabile osservando gli estratti conti bancari (es.: interessi trimestrali);
	- le rate mutuo è una voce di spesa fissa facilmente verificabile;
	- ◆ **acquisto beni strumentali:** costo di acquisto;
	- **prelievi titolare.**

È consigliabile per una corretta compilazione del modello cercare di suddividere le voci di spesa in **fisse e variabili.**

**Le spese fisse** sono tutte quelle che il professionista si trova a dover affrontare costantemente: le bollette energetiche, gli affitti, le rate leasing e finanziamenti, le spese del personale.

**Le spese variabili** sono tutte quelle che il professionista affronta in relazione ad alcune variabili. Ad esempio le spese per materiale dentale e le spese per prestazioni rese da laboratori odontotecnici a proposito della mole di lavoro.

Dopo aver effettuato questa ripartizione, potrò effettuare una valutazione più approfondita in quanto le spese fisse sicuramente saranno ricorrenti (in genere ogni mese) mentre le spese variabili si potranno generare a seconda dei casi. Dovrò stimare, ad esempio, molte spese per laboratori odontotecnici, se ho in programma nel mese di fare operazioni che riguardano le protesi o dovrò stimare acquisti di attrezzature, se ho in programma interventi per i quali necessito di nuovi beni strumentali. Si veda nella tabella sottostante un esempio di compilazione.

## **ESEMPIO 1**

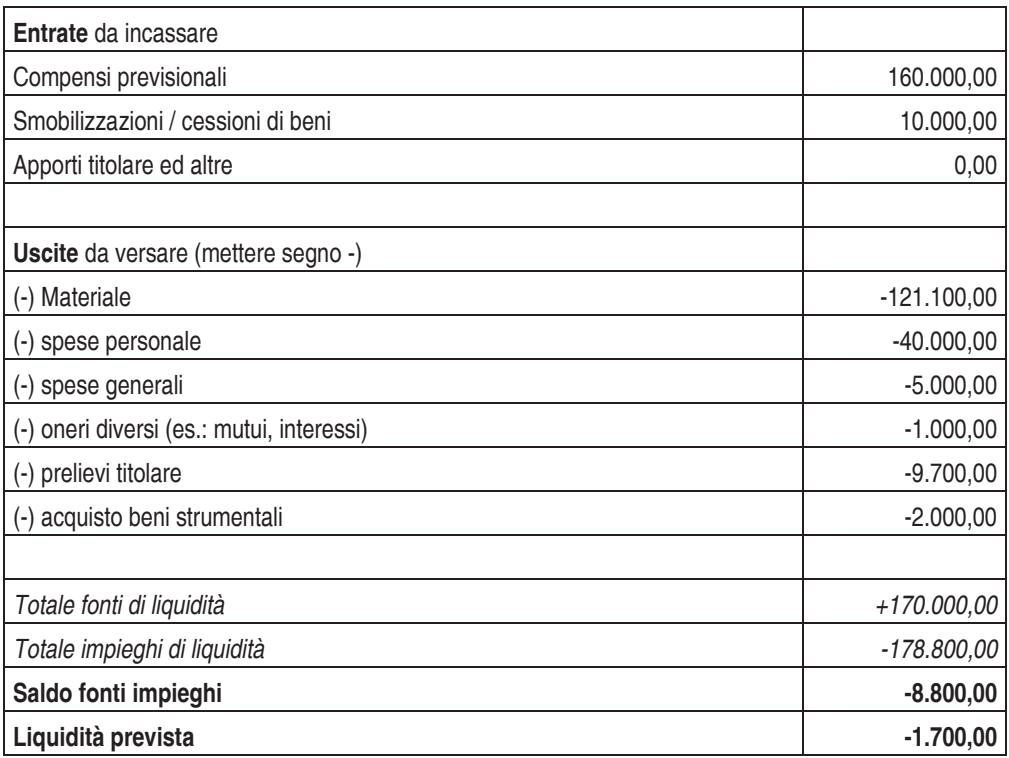

## **Secondo passo: l'analisi dei risultati**

Dopo aver inserito le varie voci sopra descritte, otterremo come risultato la liquidità disponibile prevista a fine mese.

Potrò ottenere una liquidità positiva e quindi sarò in grado di far fronte agli impegni, oppure potrò ottenere una liquidità negativa (conto corrente in rosso).

#### **Guida pratica per medici e dentisti**

Nell'esempio 1 possiamo osservare che partendo da un saldo liquido di 7.100 €, a fine mese i miei conti correnti saranno negativi (Saldo iniziale + /- liquidità generata/utilizzata = + 7.100,00 - 8.800,00 = -1.700,00 €); questo invoglierà a trovare soluzioni migliorative.

Sicuramente alcuni costi fissi difficilmente saranno rinviabili: stipendi, mutui, imposte, utenze.

Potrò tuttavia ridurre o posticipare ove possibile gli acquisti che avevo preventivato; cercherò di posticipare il pagamento dei fornitori avvertendoli per tempo; potrò sollecitare incassi dai clienti.

L'analisi mensile, con l'ausilio del programma, facilita quindi il professionista nella comprensione della situazione che sicuramente già effettuava, magari nella sua testa, anche senza il foglio di calcolo.

## **Previsione di liquidità trimestrale**

L'analisi trimestrale segue le stesse logiche dell'analisi mensile, ma permette di effettuare un'analisi a lungo raggio.

Il punto di partenza è il saldo liquido contabile e successivamente il professionista, utilizzando gli stessi criteri enunciati nella previsione mensile, può procedere all'inserimento dei dati anche nei 2 mesi successivi.

La valutazione sarà più difficile, ma l'esperienza lavorativa pregressa dovrebbe aiutare ad effettuare stime valide.

#### **Voci fisse:**

 si noti che alcune spese rimangono costanti (costi fissi): personale, mutuo, interessi passivi.

#### **Voci variabili:**

#### **Compensi previsionali:**

- per la stima delle parcelle clienti ancora da incassare si può ipotizzare, per prudenza, una percentuale (2%-5%) di insolventi (dipende dalla tipologia di clientela): sono comunque prestazioni già effettuate e pertanto facilmente quantificabili;
- per la stima delle parcelle da emettere, ovvero delle prestazioni future, ci si può basare, oltre che sul calendario degli appuntamenti, anche su dati storici. (guardando le

parcelle degli anni precedenti, ad esempio, osservo che sistematicamente ad aprile, maggio e dicembre c'è un aumento delle entrate, mentre nei mesi di gennaio e settembre sussiste un forte calo delle medesime).

Vediamo un'esemplificazione pratica seguendo l'esempio precedente e supponendo che il professionista voglia effettuare una previsione nei tre mesi successivi (mese odierno: gennaio).

Utilizzeremo un foglio di calcolo simile a quello mensile come da figura 1 sottostante che si trova sul nostro sito internet denominato: *"Previsione liquidità trimestrale".*

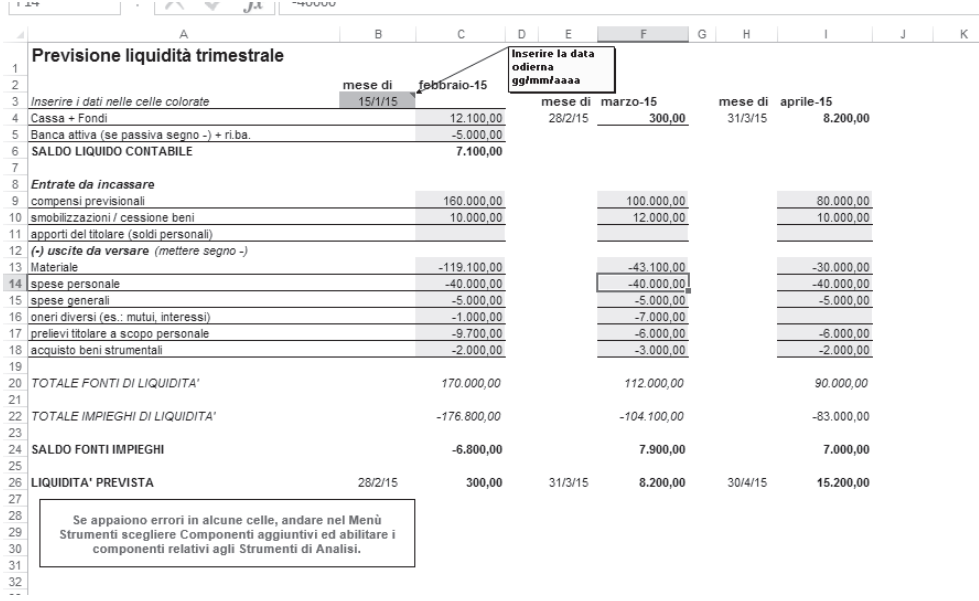

#### Fig. 1

A questo punto si può effettuare un'analisi più approfondita della precedente: andrò ad osservare la stima di liquidità che si prospetta nei prossimi mesi e, se noto che non sarò in grado di fronteggiare gli impegni, dovrò tempestivamente porvi rimedio. Nell'esempio, durante il mese di febbraio, secondo le nostre stime, il saldo liquido sarà negativo (-1.700). Avendo però preso coscienza, attraverso il foglio di calcolo, che nei mesi successivi avrò probabilmente un aumento di fatturato, potrò, se necessario, posticipare alcune scadenze nei mesi successivi evitando così di ritrovarmi senza liquidità.

#### **Guida pratica per medici e dentisti**

|                     | Δ                                                                                                    | B                  | С             | D<br>Ε                                    | F                | G<br>Н  |                   | J | Κ |
|---------------------|----------------------------------------------------------------------------------------------------|--------------------|---------------|-------------------------------------------|------------------|---------|-------------------|---|---|
| 1<br>$\overline{2}$ | Previsione liquidità trimestrale                                                                                |                    | febbraio-15   | Inserire la data<br>odierna<br>gg/mm/aaaa |                  |         |                   |   |   |
| 3                   | Inserire i dati nelle celle colorate                                                                            | mese di<br>15/1/15 |               |                                           | mese di marzo-15 |         | mese di aprile-15 |   |   |
| 4                   | Cassa + Fondi                                                                                                   |                    | 12.100,00     | 28/2/15                                   | 300.00           | 31/3/15 | 8.200,00          |   |   |
| 5                   | Banca attiva (se passiva segno -) + ri.ba.                                                                      |                    | $-5.000.00$   |                                           |                  |         |                   |   |   |
| 6                   | SALDO LIQUIDO CONTABILE                                                                                         |                    | 7.100,00      |                                           |                  |         |                   |   |   |
| 7                   |                                                                                                    |                    |               |                                           |                  |         |                   |   |   |
| 8                   | Entrate da incassare                                                                                            |                    |               |                                           |                  |         |                   |   |   |
| 9                   | compensi previsionali                                                                                           |                    | 160,000.00    |                                           | 100.000.00       |         | 80,000.00         |   |   |
| 10                  | smobilizzazioni / cessione beni                                                                                 |                    | 10.000,00     |                                           | 12.000,00        |         | 10.000,00         |   |   |
|                     | 11 apporti del titolare (soldi personali)                                                                       |                    |               |                                           |                  |         |                   |   |   |
|                     | 12 (-) uscite da versare (mettere segno -)                                                                      |                    |               |                                           |                  |         |                   |   |   |
|                     | 13 Materiale                                                                                                    |                    | $-119.100,00$ |                                           | $-43.100,00$     |         | $-30.000,00$      |   |   |
| 14                  | spese personale                                                                                                 |                    | $-40.000.00$  |                                           | $-40.000.00$     |         | $-40.000.00$      |   |   |
| 15                  | spese generali                                                                                                  |                    | $-5.000,00$   |                                           | $-5.000,00$      |         | $-5.000,00$       |   |   |
| 1 16                | oneri diversi (es.: mutui, interessi)                                                                           |                    | $-1.000.00$   |                                           | $-7.000.00$      |         |                   |   |   |
| 17                  | prelievi titolare a scopo personale                                                                             |                    | $-9.700,00$   |                                           | $-6.000,00$      |         | $-6.000,00$       |   |   |
| 18                  | acquisto beni strumentali                                                                                       |                    | $-2.000,00$   |                                           | $-3.000,00$      |         | $-2.000,00$       |   |   |
| 19                  |                                                                                                    |                    |               |                                           |                  |         |                   |   |   |
| $4_{20}$            | TOTALE FONTI DI LIQUIDITA'                                                                                      |                    | 170.000,00    |                                           | 112.000,00       |         | 90.000,00         |   |   |
| 5 21                |                                                                                                    |                    |               |                                           |                  |         |                   |   |   |
| 6 2 2               | TOTALE IMPIEGHI DI LIQUIDITA'                                                                                   |                    | $-176.800,00$ |                                           | $-104.100,00$    |         | $-83.000,00$      |   |   |
| 723                 |                                                                                                    |                    |               |                                           |                  |         |                   |   |   |
| $8^{\frac{1}{24}}$  | <b>SALDO FONTI IMPIEGHI</b>                                                                                     |                    | $-6.800,00$   |                                           | 7.900,00         |         | 7.000,00          |   |   |
| 25                  |                                                                                                    |                    |               |                                           |                  |         |                   |   |   |
| 26                  | <b>LIQUIDITA' PREVISTA</b>                                                                                      | 28/2/15            | 300,00        | 31/3/15                                   | 8.200,00         | 30/4/15 | 15.200,00         |   |   |
| $11_{27}$           |                                                                                                    |                    |               |                                           |                  |         |                   |   |   |
| 1'28                | Se appaiono errori in alcune celle, andare nel Menù                                                             |                    |               |                                           |                  |         |                   |   |   |
| 1:29                | Strumenti scegliere Componenti aggiuntivi ed abilitare i                                                        |                    |               |                                           |                  |         |                   |   |   |
| 1:30                | componenti relativi agli Strumenti di Analisi.                                                                  |                    |               |                                           |                  |         |                   |   |   |
| 14.31               |                                                                                                    |                    |               |                                           |                  |         |                   |   |   |
| 32<br>$15 -$        |                                                                                                    |                    |               |                                           |                  |         |                   |   |   |
| 16 No               |                                                                                                    |                    |               |                                           |                  |         |                   |   |   |
|                     |                                                                                                    |                    |               |                                           |                  |         |                   |   |   |
|                     | Inserire nelle celle verdi i valori richiesti. Gli anni sono calcolati in automatico in base alla data inserita |                    |               |                                           |                  |         |                   |   |   |
|                     | nel foglio "ANNUALE".                                                                                           |                    |               |                                           |                  |         |                   |   |   |
|                     |                                                                                                    |                    |               |                                           |                  |         |                   |   |   |
|                     |                                                                                                    |                    |               |                                           |                  |         |                   |   |   |
|                     |                                                                                                    |                    |               |                                           |                  |         |                   |   |   |
|                     |                                                                                                    |                    |               |                                           |                  |         |                   |   |   |
|                     |                                                                                                    |                    |               |                                           |                  |         |                   |   |   |
|                     |                                                                                                    |                    |               |                                           |                  |         |                   |   |   |
|                     |                                                                                                    |                    |               |                                           |                  |         |                   |   |   |
|                     |                                                                                                    |                    |               |                                           |                  |         |                   |   |   |
|                     |                                                                                                    |                    |               |                                           |                  |         |                   |   |   |
|                     |                                                                                                    |                    |               |                                           |                  |         |                   |   |   |

Fig. 2

Nell'esempio in figura 1 basterà posticipare al mese di marzo i fornitori per un importo di 2.000 €. La disponibilità liquida a febbraio diverrà 300 € (vedi figura 2).

Questo è solo un esempio, ma ogni professionista potrà simulare come varierebbe la situazione modificando una voce di entrata o di uscita, ponendo sempre attenzione a quelle ricorrenti (costi fissi) e a quelle irrinunciabili (es.: spese di materiale necessario agli interventi).

#### **Previsione di liquidità annuale**

L'analisi annuale mi permette di effettuare una previsione a lungo periodo per poter programmare eventuali investimenti e, soprattutto, calcolare già a fine anno quante imposte e contributi dovrò pagare nell'anno successivo, evitando in tal modo di ritrovarmi senza liquidità.

Una programmazione annuale è più impegnativa e necessita di particolare attenzione da parte di chi si appresta ad effettuare la previsione, ma, con l'aiuto dell'esperienza lavorativa e attraverso il confronto con i bilanci precedenti, si può raggiungere un risultato soddisfacente.

Abbiamo creato un foglio di calcolo simile a quelli precedenti, ma con qualche accortezza aggiunta. Il primo passo è sempre quello di inserire i dati.

**Aprire il foglio di calcolo** *"Previsione di liquidità"* e selezionare il foglio *"*ENPAM" (figura 3) ed inserire i dati richiesti: l'età ed il reddito imponibile dei 2 anni precedenti; questi dati servono per poter calcolare i contributi ENPAM

e le imposte che andrò a versare nell'anno di cui sto effettuando la previsione di liquidità.

|                     | <b>HUUUU</b><br>$1 - 2 - 7$<br>$J^{\mathcal{A}}$         |         |               |                                           |                  |         |                   |   |
|---------------------|----------------------------------------------------------|---------|---------------|-------------------------------------------|------------------|---------|-------------------|---|
|                     |                                                          | B       | c             | E<br>D                                    | F                | G<br>Н  |                   | κ |
| 1<br>$\overline{2}$ | Previsione liquidità trimestrale                         | mese di | febbraio-15   | Inserire la data<br>odierna<br>gg/mm/aaaa |                  |         |                   |   |
| 3                   | Inserire i dati nelle celle colorate                     | 15/1/15 |               |                                           | mese di marzo-15 |         | mese di aprile-15 |   |
| 4                   | Cassa + Fondi                                            |         | 12.100,00     | 28/2/15                                   | 300,00           | 31/3/15 | 8.200,00          |   |
| 5                   | Banca attiva (se passiva segno -) + ri.ba.               |         | $-5.000,00$   |                                           |                  |         |                   |   |
| 6                   | SALDO LIQUIDO CONTABILE                                  |         | 7.100.00      |                                           |                  |         |                   |   |
| $\overline{7}$      |                                                          |         |               |                                           |                  |         |                   |   |
| 8                   | Entrate da incassare                                     |         |               |                                           |                  |         |                   |   |
| 9                   | compensi previsionali                                    |         | 160.000,00    |                                           | 100.000,00       |         | 80.000,00         |   |
| 10                  | smobilizzazioni / cessione beni                          |         | 10.000,00     |                                           | 12.000,00        |         | 10.000,00         |   |
| 11                  | apporti del titolare (soldi personali)                   |         |               |                                           |                  |         |                   |   |
|                     | 12 (-) uscite da versare (mettere segno -)               |         |               |                                           |                  |         |                   |   |
|                     | 13 Materiale                                             |         | $-119.100.00$ |                                           | $-43.100.00$     |         | $-30.000.00$      |   |
| 14                  | spese personale                                          |         | $-40.000,00$  |                                           | $-40.000,00$     |         | $-40.000,00$      |   |
|                     | 15 spese generali                                        |         | $-5.000,00$   |                                           | $-5.000,00$      |         | $-5.000,00$       |   |
|                     | 16 oneri diversi (es.: mutui, interessi)                 |         | $-1.000.00$   |                                           | $-7.000.00$      |         |                   |   |
| 17                  | prelievi titolare a scopo personale                      |         | $-9.700,00$   |                                           | $-6.000,00$      |         | $-6.000,00$       |   |
| 18                  | acquisto beni strumentali                                |         | $-2.000,00$   |                                           | $-3.000,00$      |         | $-2.000,00$       |   |
| 19                  |                                                          |         |               |                                           |                  |         |                   |   |
| 20                  | TOTALE FONTI DI LIQUIDITA'                               |         | 170.000,00    |                                           | 112.000,00       |         | 90.000,00         |   |
| 21                  |                                                          |         |               |                                           |                  |         |                   |   |
| 22                  | TOTALE IMPIEGHI DI LIQUIDITA'                            |         | $-176.800,00$ |                                           | $-104.100.00$    |         | $-83.000,00$      |   |
| 23                  |                                                          |         |               |                                           |                  |         |                   |   |
| 24                  | <b>SALDO FONTI IMPIEGHI</b>                              |         | $-6.800,00$   |                                           | 7.900,00         |         | 7.000,00          |   |
| 25                  |                                                          |         |               |                                           |                  |         |                   |   |
| 26                  | LIQUIDITA' PREVISTA                                      | 28/2/15 | 300,00        | 31/3/15                                   | 8.200,00         | 30/4/15 | 15.200,00         |   |
| 27                  |                                                          |         |               |                                           |                  |         |                   |   |
| 28                  | Se appaiono errori in alcune celle, andare nel Menù      |         |               |                                           |                  |         |                   |   |
| 29                  | Strumenti scegliere Componenti aggiuntivi ed abilitare i |         |               |                                           |                  |         |                   |   |
| 30                  | componenti relativi agli Strumenti di Analisi.           |         |               |                                           |                  |         |                   |   |
| 31                  |                                                          |         |               |                                           |                  |         |                   |   |
| 32                  |                                                          |         |               |                                           |                  |         |                   |   |
|                     |                                                          |         |               |                                           |                  |         |                   |   |
|                     |                                                          |         |               |                                           |                  |         |                   |   |

Fig. 3

**Compilare**, dopo aver inserito l'anno di nostro interesse, la sezione dei dati contabili presenti sullo stesso foglio di calcolo nella sezione *"*annuale*"* (figura 4) seguendo gli stessi criteri già enunciati nelle analisi precedenti.

#### **Guida pratica per medici e dentisti**

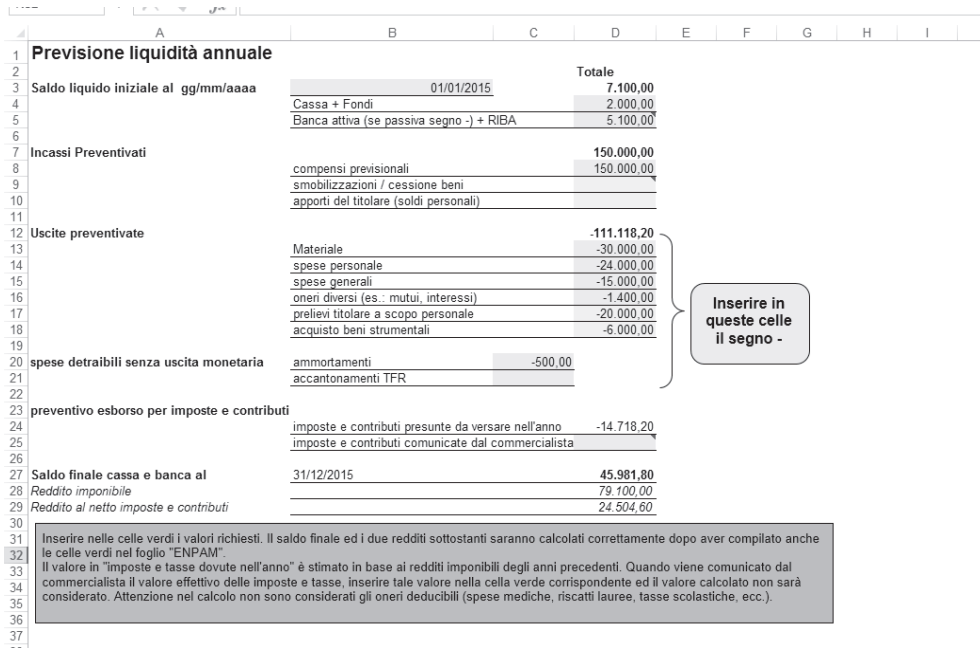

#### Fig. 4

Dopo aver inserito questi dati, saremo in grado di prevedere la disponibilità liquida a fine anno ed anche le imposte ed i contributi ENPAM dovuti.

Vediamo di seguito un esempio di compilazione che segue gli stessi criteri delle analisi descritte in precedenza.

Dopo aver compilato attentamente ogni singola voce, avrò una stima della liquidità che ritroverò a fine esercizio. Il modello tiene in considerazione anche le imposte e i contributi che dovrò effettivamente pagare nell'anno.

Non essendo un programma di contabilità, imposte e contributi non sono esatti (non si tiene conto, ad esempio, per l'IRAP, delle detrazioni da lavoro dipendente), ma sono comunque stimati con buona approssimazione e quindi utili al nostro scopo.

Comunque, a giugno, quando il commercialista comunicherà l'esborso delle imposte dovute potremmo sostituire l'importo stimato con quello reale (nel modello è stata creata una casella apposita) e ottenere così una previsione di liquidità più accurata.

Si noti anche che le imposte dovute si riferiscono all'anno precedente, ma l'esborso finanziario è avvenuto nell'anno che sto analizzando.

Le imposte relative al reddito prodotto nel 2014 (reddito imponibile) verranno pagate l'anno successivo (2015).

Per il calcolo del reddito imponibile non vengono tenuti in considerazione (celle in azzurro del modello) l'acquisto e la vendita di beni strumentali o gli apporti da titolare che invece influenzano il reddito disponibile (o reale).

Al contrario, si tengono in considerazione voci quali ammortamenti e accantonamenti che decrementano il reddito imponibile e al contempo, essendo voci di costo non monetarie, non influenzano il reddito a disposizione (reale).

Nell'esempio la differenza rispetto al reddito reale è dovuta:

- all'acquisto di beni strumentali; infatti mentre dal punto di vista fiscale i 6.000 € spesi per l'acquisto del bene verranno suddivisi in più anni attraverso il processo di ammortamento, dal punto di vista finanziario ho già pagato il mio fornitore e di fatto dispongo di 6.000 € in meno;
- agli ammortamenti considerati solo per il computo del reddito imponibile (o tassabile).

Il reddito al netto delle imposte è la previsione del reddito dopo aver pagato le imposte ed è così calcolato: Reddito imponibile 200N - imposte 200N +1 (che pagherò il prossimo anno). Pertanto, tornando al nostro caso, l'esborso per l'anno successivo (a giugno e novembre 200N+1) sarà così calcolato: imposte dovute 200N (da fig. 4) - acconti 200N già versati nel 200N = saldo 200N + acconti 200N +1 (circa di importo pari alle imposte dovute nel 200N). Per un ulteriore approfondimento per quanto riguarda le imposte sul reddito rimando al capitolo delle imposte sul reddito. Come già ribadito in precedenza, i fogli di calcolo presentati sono dei suggerimenti a cui ognuno può apportare delle migliorie in funzione delle proprie esigenze: ad esempio, può suddividere, come già suggerito, i costi in variabili e fissi per poter effettuare un'analisi più accurata (vedi esempio).

# **Analisi previsionale e punto di pareggio**

Quando il professionista ha acquisito dimestichezza con i fogli di calcolo e con le analisi previsionali, può in seguito approfondire le analisi cercando di trovare, ad esempio, il punto di pareggio.

Trovare il punto di pareggio (*break even point*) serve a rispondere alla domanda: *quanto dovrò incassare e/o fatturare per evitare di restare senza liquidità o per possederne una quantità prefissata?* 

In questo paragrafo vedremo solo un esempio pratico. È necessario inizialmente impostare variabili e costanti:

- *costanti*: sono le spese fisse;
- *variabili*: compensi e spese variabili (materiale).

**Le spese fisse** non saranno modificate, poiché non vengono influenzate dalle variazioni di fatturato o da altre voci.

**Le spese variabili** invece possono modificarsi: ad esempio, le spese per materiale crescono con l'aumento del fatturato.

Per semplicità potrò impostare le spese variabili in proporzione ai compensi: ad esempio, ogni 100 € di compensi potrò impostare 40 € di materiale.

(Nel foglio di calcolo dell'analisi annuale inserisco nella cella del materiale D13 la seguente formula =  $40\%$ \*D8).

Successivamente, modificando solo il valore dei compensi, si cercherà di trovare l'importo di liquidità desiderata.

Questa analisi può anche aiutare il professionista a capire quanti prelievi a titolo personale può effettuare per evitare di portare in rosso il conto dello studio.

Chi ha dimestichezza con il foglio di calcolo Excel non dovrebbe incontrare grosse difficoltà. Inoltre il foglio elettronico, tramite una funzione specifica, permette, impostando la liquidità pari ad un valore prefissato (il punto di pareggio sarebbe = 0) e assumendo come variabile i compensi, di trovare i compensi da fatturare per evitare il "rosso" di liquidità.

La funzione nelle versioni 2013 di Excel si trova nella sezione dati/ analisi simulazioni/ ricerca obbiettivo. Nelle versioni precedenti si trova in "strumenti/ricerca obiettivo" nella barra in alto del foglio Excel; imposto la cella "liquidità prevista" o "saldo finale di cassa"(D27) uguale a 0 o ad altro valore desiderato; lo strumento in seguito chiede quale valore modificare per ottenere il risultato richiesto: si imposteranno, nel nostro caso, i compensi (D8).

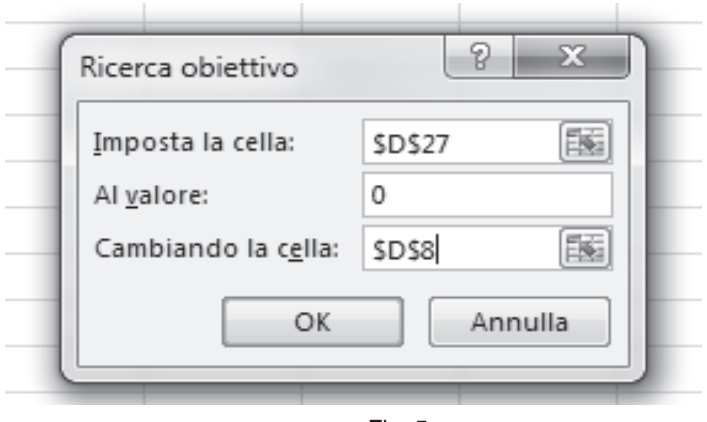

Fig. 5

# **ANALISI ECONOMICA**

Come già motivato all'inizio del capitolo anche gli studi professionali, quando raggiungono dimensioni importanti, necessitano di analisi che esulano dal solo principio di cassa. Sopraggiunge la necessità di analizzare l'andamento dello studio attraverso una visione "costi-ricavi" di competenza nell'esercizio.

Tratteremo l'argomento solo dal punto di vista teorico, evitando approfondimenti di difficile comprensione che esulano dal compito di un medico o dentista.

# **Analisi consuntiva**

È il classico bilancio d'esercizio regolato dai principi di competenza e correlazione economica.

L'argomento non viene approfondito in quanto di difficile comprensione per un "non addetto"; chi ne fosse interessato, può approfondire l'argomento attraverso la lettura di numerosi testi presenti sul mercato.

# **Analisi preventiva**

## **Il budget economico**

Il budget economico assume la forma contabile di un conto economico previsionale con spese e compensi d'esercizio, con una struttura che varia a seconda delle esigenze di informazione e di controllo.

Esso deve evidenziare, oltre al reddito netto d'esercizio, anche altri risultati economici lordi o intermedi, la cui conoscenza è fondamentale per valutare *a priori* l'economicità della gestione futura. L'utilità di tale budget si adatta soprattutto alle *strutture medio - grandi*, spesso esercitate sotto forma di società di capitali gestite essenzialmente secondo criteri economici basati su principi di correlazione e di competenza, nelle quali si presuppone un'analisi dei costi accurata.

**Competenza** significa che i costi e i ricavi sono imputati nell'esercizio nell'anno in cui si formano e indipendentemente dalla data di pagamento o riscossione.

**Correlazione**significa che ai ricavi del periodo sono legati (correlati) i relativi costi. Vediamo ora due esempi di struttura del budget economico:

## **1° esempio di struttura del budget economico**

Questa forma di budget economico ha il pregio di evidenziare alcune grandezze fondamentali per la verifica del raggiungimento di obiettivi globali della gestione, e cioè:

- il reddito operativo
- il reddito netto

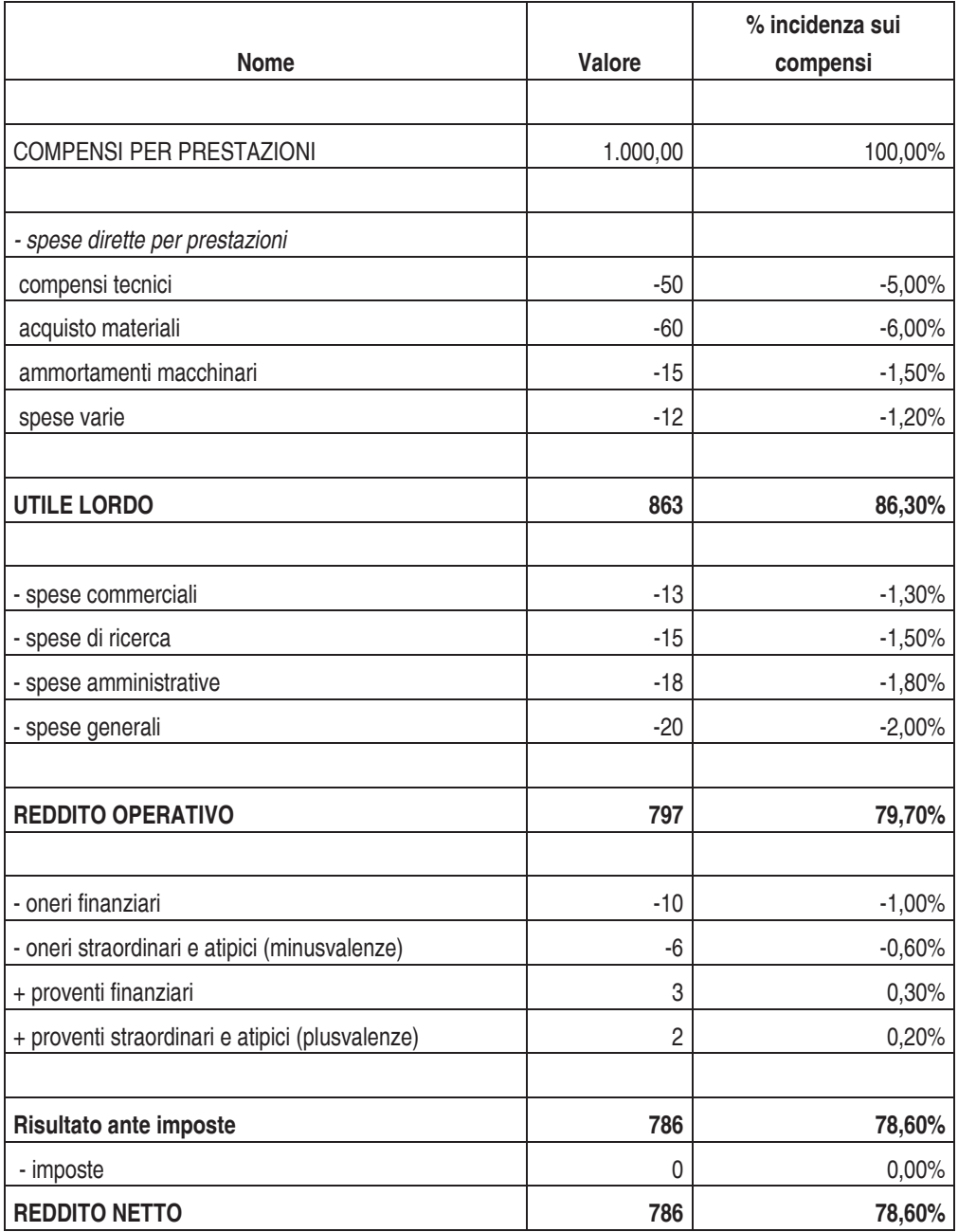

Descriviamo brevemente le caratteristiche principali, poiché questo modello non è l'oggetto principale della nostra trattazione:

- **utile lordo** è l'utile generato dalla gestione caratteristica dell'attività (i costi diretti); il reddito operativo tiene conto anche di altre spese secondarie (utenze energetiche, cancelleria, etc.);
- **il reddito netto** è il risultato finale: è il reddito prodotto tenendo conto anche di imposte, di oneri e proventi finanziari e straordinari;
- **le percentuali** a fianco sono molto utili per la comprensione del budget: indicano l'incidenza che le voci di spesa hanno sul totale dei compensi: ad esempio, le spese per acquisto materiali sono pari al 6% dei compensi.

Ogni professionista può comunque adattare il prospetto di calcolo a seconda delle sue esigenze: si può pensare di costruirlo separando costi fissi da costi variabili.

#### **2° esempio di struttura del budget economico**

Un'altra struttura di conto economico, più analitica della precedente, è basata sulla:

- suddivisione della gestione tra le "famiglie" o tipi di prestazioni da collocare sul mercato;
- distinzione delle spese secondo la loro "variabilità" (spese variabili e fisse), secondo le modalità della loro imputazione alle prestazioni (spese dirette e indirette).

Questa struttura del budget economico è utile perché consente:

- di valutare la redditività globale della gestione, infatti evidenzia sia il reddito operativo che il reddito netto (che sono le principali grandezze utili per il controllo economico della gestione);
- di apprezzare la redditività delle singole linee di profitti attraverso il loro margine lordo e semilordo di contribuzione.

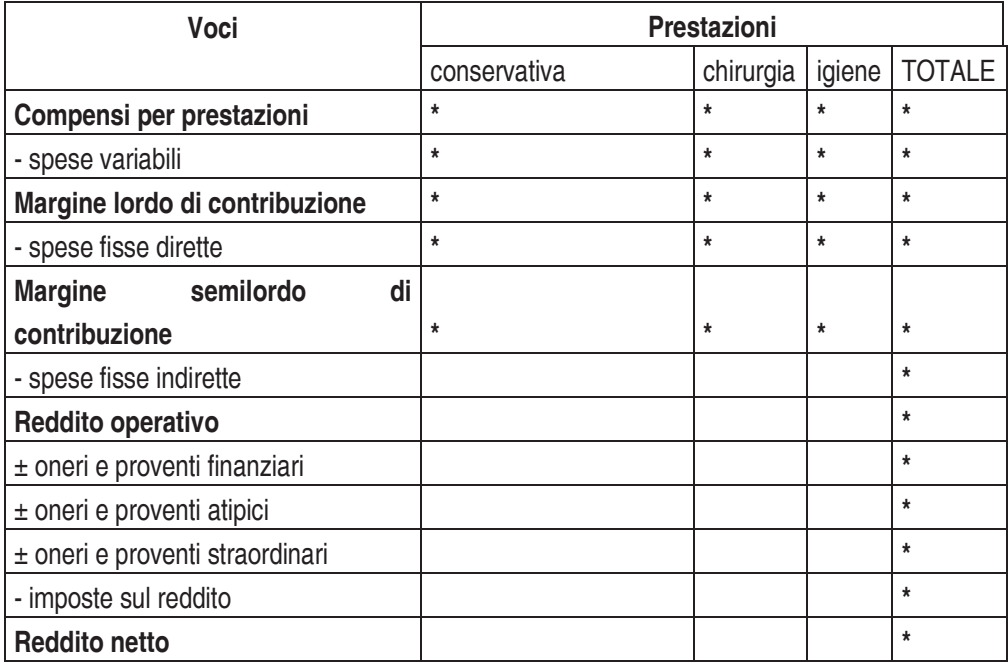

I due tipi di struttura si possono adattare a differenti tipologie di attività: la prima trova applicazione principalmente nelle piccole realtà lavorative, come per esempio una struttura formata da un solo medico che opera da solo con mezzi propri senza appoggiarsi ad alcuna struttura, mentre la seconda si può adattare meglio laddove ci sia la presenza di più operatori che lavorano insieme (es.: studi associati, società, poliambulatori).

Nella seconda struttura si potrebbero anche analizzare i vari tipi di prestazioni creando dei centri di costo, ottenendo un'analisi ancora più dettagliata e sicuramente più mirata al soddisfacimento degli obiettivi preposti.